### MANUAL DE USO DA INTEGRAÇÃO COM A GERENCIADORA DE RISCO SIGA

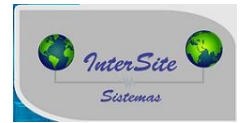

### Sumário

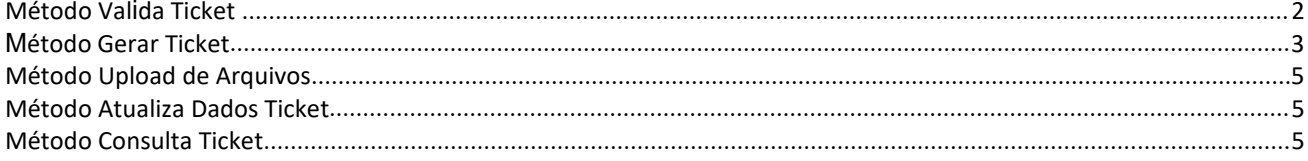

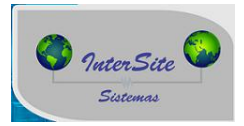

Este manual tem como principal objetivo auxiliar o usuário na utilização dos métodos para enviar dados do motorista, veículo e proprietário para o ambiente gerenciado pela SIGA.

1) Todos os métodos que serão necessário para o envio dos dados se encontram na **tela de veículo, aba H. Ger.Risco/ Op.Cartão.**

2) Abra o cadastro do veículo no qual pretende-se enviaros dados e vá até a aba **H. Ger.Risco/ Op.Cartão.**

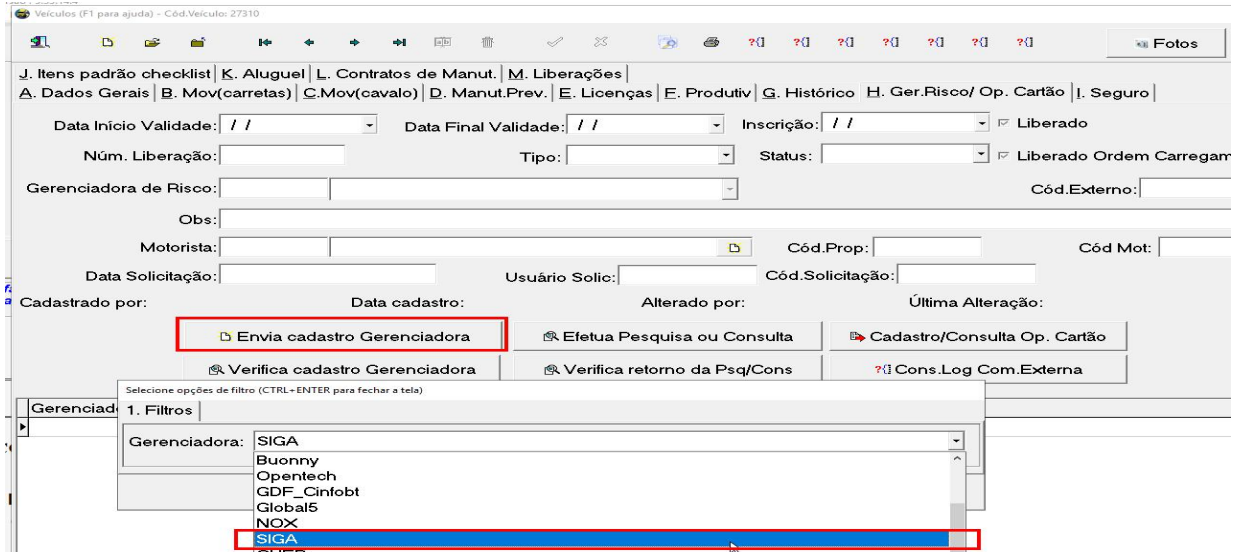

3) Após selecionar a GerRisco SIGA será listado todos os métodos disponíveis.

## <span id="page-1-0"></span>**Método Valida Ticket**

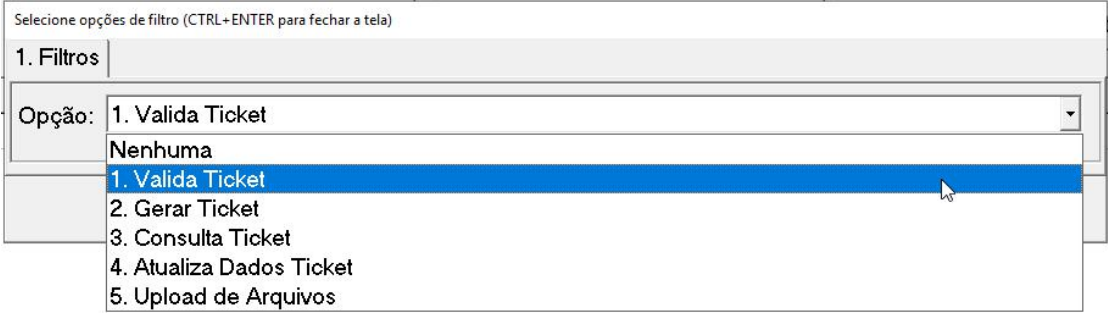

Tem por finalidade verificar se essa combinação de motorista e veículo teve uma avaliação positiva nos últimos 90 dias, **caso o retorno seja positivo** écriada automaticamente uma Solicitação para análise com os dados já constados no sistema SIGA (referências e documentos), eliminando a necessidade do reenvio das informações.

**Caso o retorno seja negativo**, irá aparecer o retorno da SIGA se deverá ser gerado um novo ticket (opção 2->Gerar ticket) ou somente realizar a atualização do ticket (opção 4->Atualiza dados ticket ).

Se essa combinação nunca foi avaliada pela central, ou se extrapolou o tempo de 90 dias, a solicitação não é criada. O que se faz necessário usar o método **Gerar Ticket.**

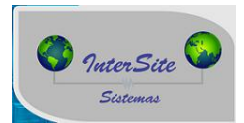

# <span id="page-2-0"></span>**Método Gerar Ticket**

Tem por finalidade o envio da ficha veículo x motorista propriamente dito na seguinte sequencia;

#### **1-** Selecionar o método Gerar Ticket;

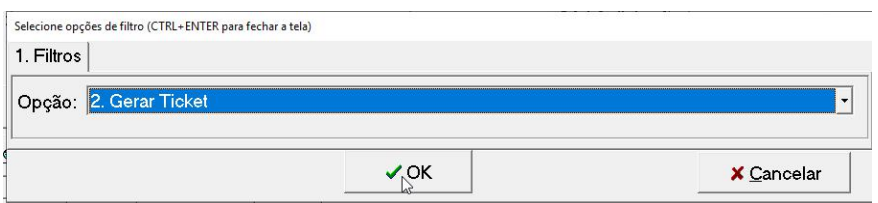

**2**- Selecionar a empresa no qual se origina os dados;

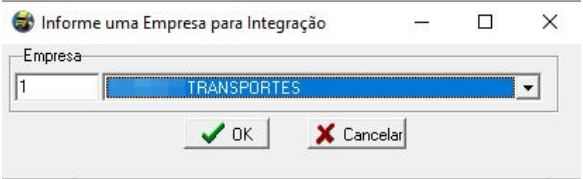

3-Informar os dados da viagem no qual este veículo x motorista pretende embarcar;

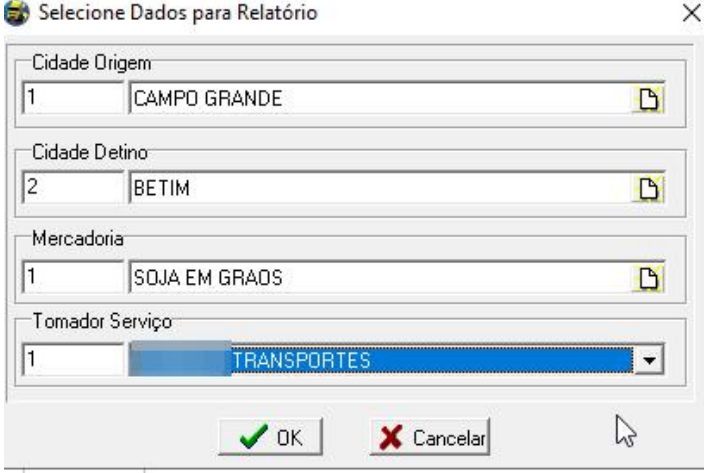

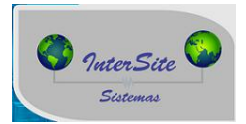

#### 4 - Mais detalhes da viagem

- 4-1 Informar o valor estimado da carga no qual será embarcada;
- 4-2 Marcar "sim" ou "não" sobre a FLAG Desistência dos valores de regresso (saiba mais em [https://bit.ly/3aPpBEr\);](https://bit.ly/3aPpBEr),)
- 4-3 Informar se o veículo x motorista possui histórico de viagens;
- 4.4 Informar o tempo previsto de viagem.

Selecione opções de filtro (CTRL+ENTER para fechar a tela)

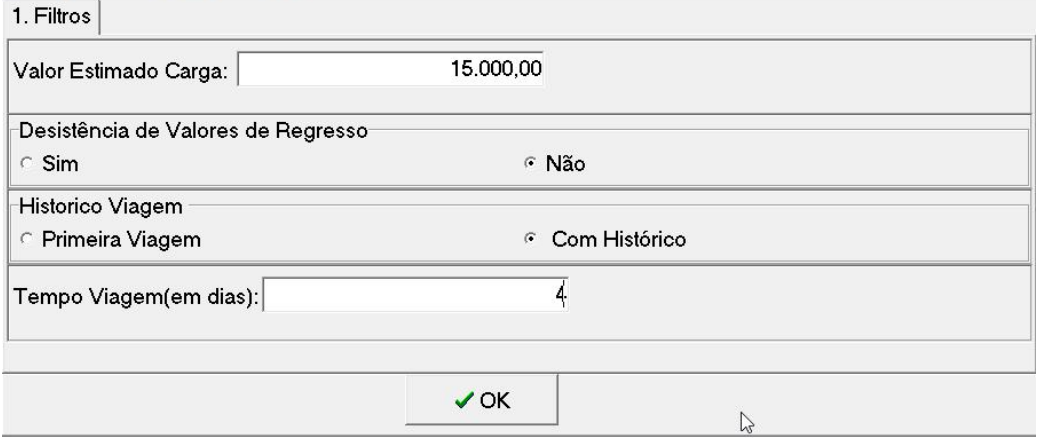

Pronto, caso todos os dados enviados estiverem de acordo, será gerado o ticket para a análise da SIGA e o código deste ticket será inserido no campo COD EXTERNO.

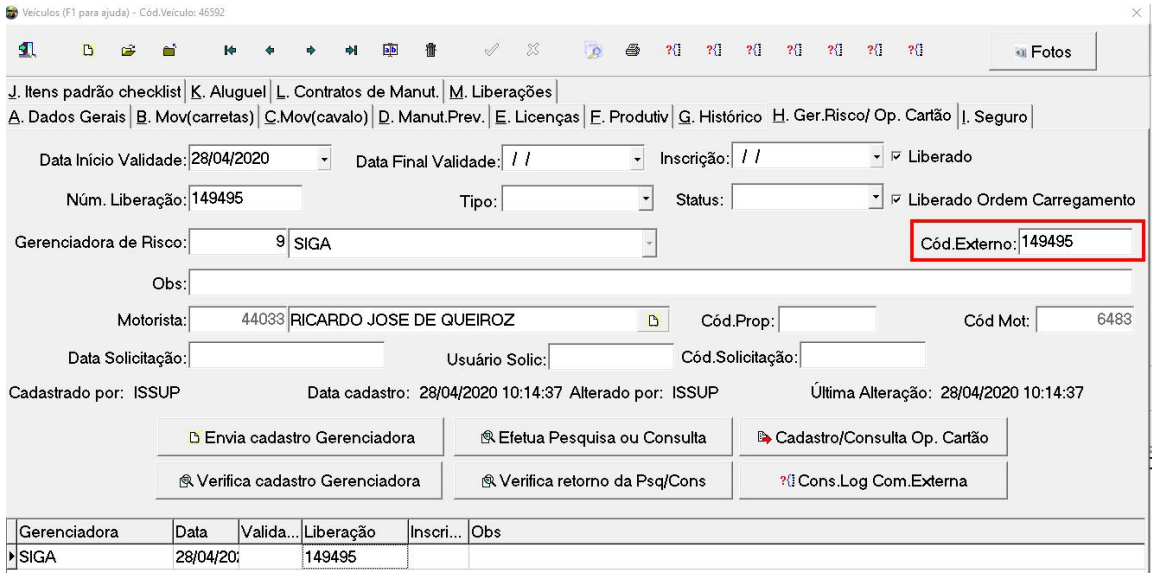

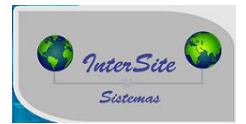

# <span id="page-4-0"></span>**Método upload de arquivos**

Método utilizado para enviar à SIGA a cópia dosdocumentos do veículo e do motorista.

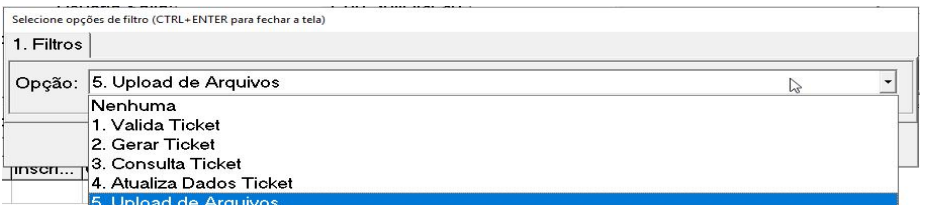

Indicar o caminho onde se encontram as imagens.

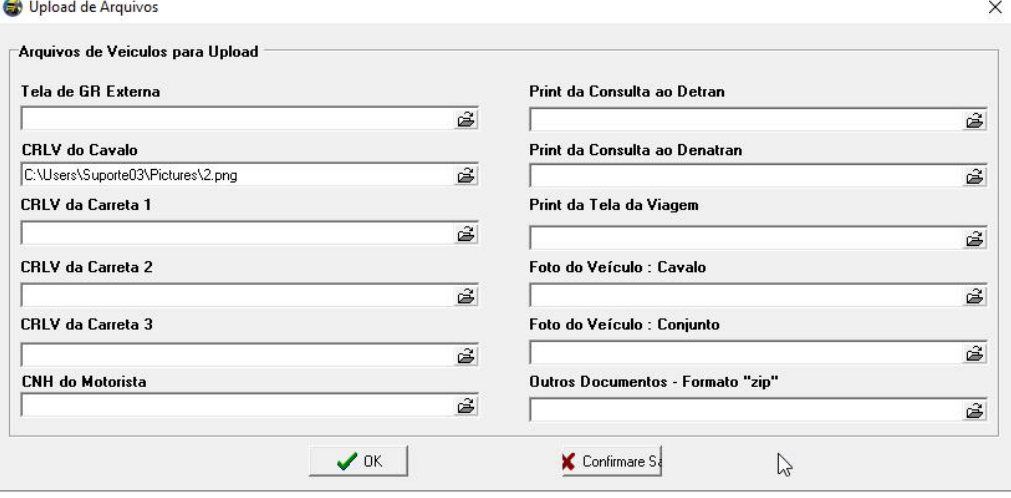

### <span id="page-4-1"></span>**Método Atualiza Dados Ticket**

Este métodos tem como objetivo atualizar os dados do motorista x veiculo **caso o retorno do método Valida Ticket solicite a atualização.**

Este método segue o mesmo fluxo de telas do método **Gerar Ticket**.

### <span id="page-4-2"></span>**Método Consulta Ticket**

Método responsável por buscar a situação do ticket no qual foi gerado. A situação do ticket sempre será retornado no campo OBS. Caso a situação retorne como recomendado, além do campo OBS será inserido a data de validade deste ticket na SIGA.

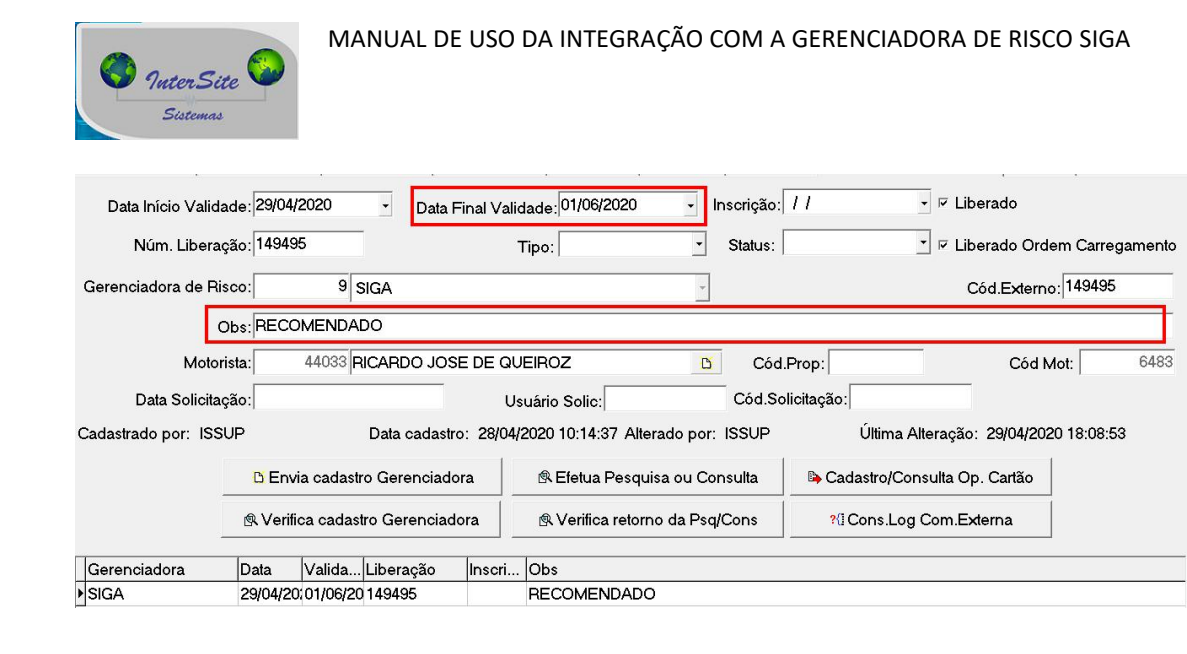

Obs.: Para todo ticket gerado existe um tempo de análise onde o responsável por esta análise é a SIGA. Caso tenha um longo período de espera e mesmo assim o método **consulta ticket** não retornar à situação, o usuário deverá entrar em contato com a SIGA.